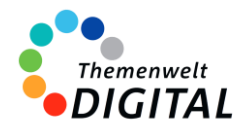

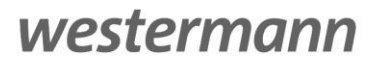

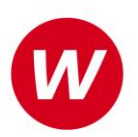

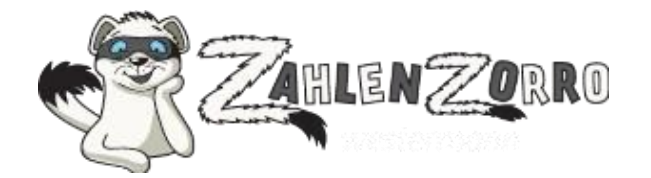

# <span id="page-0-0"></span>**Interaktive Übungen Mathematik Grundschule**

Informationen für Ministerien, Schulträger und Medienzentren

### Inhalt

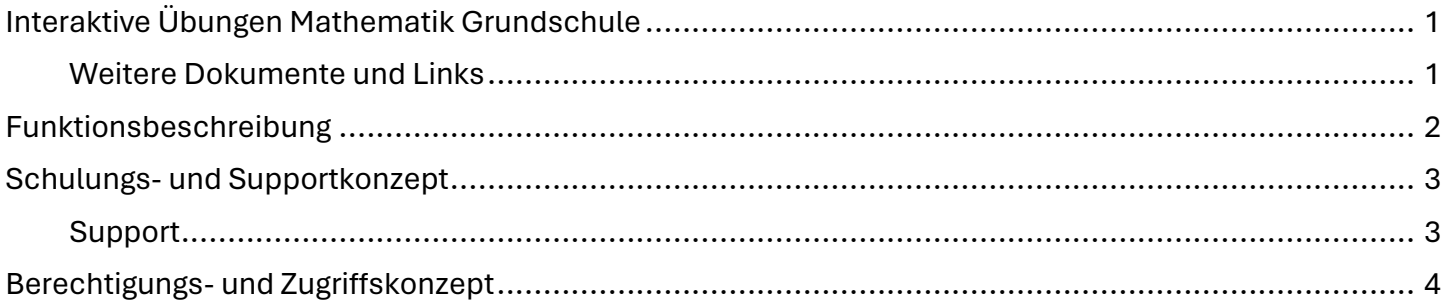

#### [www.zahlenzorro.de](http://www.zahlenzorro.de/)

#### <span id="page-0-1"></span>**Weitere Dokumente und Links**

[Vereinbarung zur Auftragsverarbeitung gem. Art. 28 EU-DS-GVO](https://alfons.westermann.de/alfons/assets/docs/Auftragsverarbeitung_Grundschule.pdf) [Informationen zum Datenschutz für Zahlenzorro](https://zahlenzorro.westermann.de/all/datenschutz.jsp) [Prospekt und Präsentation zu Zahlenzorro](https://www.westermann.de/reihe/ZAHLZORRO/Zahlenzorro#Werbematerial)

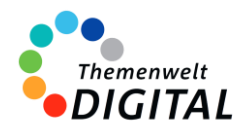

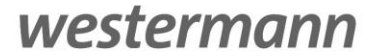

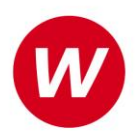

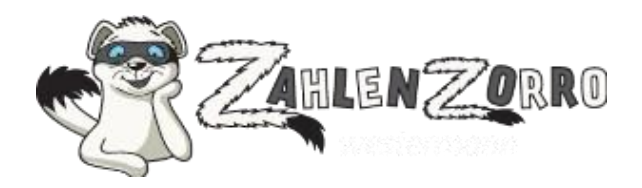

## <span id="page-1-0"></span>**Funktionsbeschreibung**

Die Plattform Zahlenzorro ist ein umfassendes Online-Mathe-Programm, das speziell für Grundschulkinder von Klasse 1 bis 4 entwickelt wurde. Es ermöglicht das selbstständige Üben aller Kompetenzbereiche im Fach Mathematik, sowohl in der Schule als auch zu Hause, und bietet eine Vielzahl an spannenden Rechen-Geschichten und interaktiven Aufgaben, die auf verschiedenen Endgeräten genutzt werden können.

#### **Schularten / Fächer / Jahrgangsstufen**

Zahlenzorro ist für Grundschulkinder konzipiert und deckt die Klassenstufen 1 bis 4 ab. Das Programm ist auf das Fach Mathematik spezialisiert und bietet Inhalte, die Kinder motivieren und gleichzeitig deren mathematische Fähigkeiten fördern, inklusive Vorbereitung auf Vergleichsarbeiten (VERA) in Klasse 3.

#### **Systemvoraussetzungen**

Zahlenzorro ist plattformunabhängig und kann über aktuelle Webbrowser auf Computern mit den Betriebssystemen Windows, MacOS oder Linux sowie auf mobilen Geräten mit Android oder iOS genutzt werden. Für den Einsatz ist lediglich ein Internetzugang notwendig, JavaScript muss aktiviert sein, und Cookies müssen akzeptiert werden.

#### **Hauptmerkmale von Zahlenzorro**

#### • **Rechen-Geschichten:**

Mathematikaufgaben werden in Geschichten integriert, um den Kontext für die Aufgabenstellung zu bieten.

#### • **Aufgabenkategorien:**

Zahlenzorro stellt verschiedene Arten von Aufgaben bereit:

- o Thematische Aufgaben, die alle mathematischen Kompetenzbereiche abdecken.
- o Knobelaufgaben zur Problemlösung.
- o VERA-Aufgaben, die auf die Vergleichsarbeiten in Klasse 3 zugeschnitten sind.
- o Wettrechnen als Übungsformat.
- o Spezielle Trainingsmodule, darunter Einmaleins-, Plus-und-Minus- und Uhrzeit-Training.

#### • **Punktesystem:**

Für das Abschließen von Aufgaben erhalten Schülerinnen und Schüler Punkte.

Dies dient als Fortschrittsanzeige und nicht als Motivationsmittel.

#### • **Statistik-Funktionen:**

Das Programm bietet detaillierte statistische Auswertungen, die es ermöglichen, die mathematischen Fähigkeiten der Schülerinnen und Schüler zu analysieren.

#### **Zusammenfassung:**

Zahlenzorro ist ein Online-Tool, das eine Vielzahl von Mathematikaufgaben für Schülerinnen und Schüler der Klassenstufen 1 bis 4 bereitstellt. Es beinhaltet thematische Aufgaben, spezielle Trainingsmodule und ein System zur Auswertung des Fortschritts der Schülerinnen und Schüler. Das Hauptziel des Programms ist es, eine strukturierte und umfassende Übungsplattform für den Mathematikunterricht in der Grundschule zu bieten.

Mehr Informationen zu Zahlenzorro: [www.zahlenzorro.de](http://www.zahlenzorro.de/)

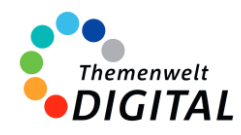

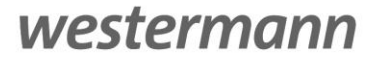

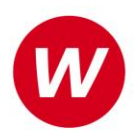

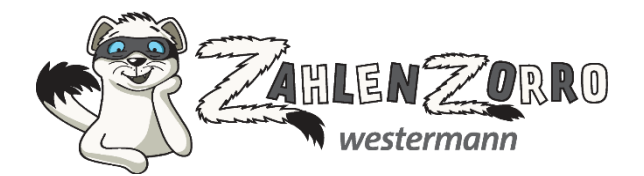

## <span id="page-2-0"></span>**Schulungs- und Supportkonzept**

Das Informationsangebot für Zahlenzorro basiert auf verschiedenen Elementen. Mit unseren Webinaren bieten wir Online-Schulungen an. Zusätzlich gibt es noch die Möglichkeit, sich selbständig über viele Aspekte zu informieren.

#### **Webinare**

Die Online-Schulungen zu Zahlenzorro sind für Lehrkräfte kostenlos.

Neben einer Einführung durch eine Lehrkraft besteht auch die Möglichkeit, direkt Fragen zu stellen. Man findet die aktuellen Termine immer auf der Seite www.webinare.schule, wenn man ins Suchfeld "Zahlenzorro" eingibt und im Filter auf der linken Seite unter "Veranstaltungen" den Punkt "Webinare" auswählt.

Alternativ kann man mit diesem Link direkt zu den Veranstaltungen gelangen:

[https://www.westermann.de/suche?fmarke%5B1%5D=Zahlenzorro&fveranstaltungsart%5B0%5D=Webinare&h=marke.vera](https://www.westermann.de/suche?fmarke%5B1%5D=Zahlenzorro&fveranstaltungsart%5B0%5D=Webinare&h=marke.veranstaltungsart&o=relevanz&q=zahlenzorro) [nstaltungsart&o=relevanz&q=zahlenzorro](https://www.westermann.de/suche?fmarke%5B1%5D=Zahlenzorro&fveranstaltungsart%5B0%5D=Webinare&h=marke.veranstaltungsart&o=relevanz&q=zahlenzorro) 

#### **Weitere Informationsangebote**

Daneben findet man auf [www.zahlenzorro.de](http://www.zahlenzorro.de/) über den Link in der unteren Navigation noch ein reichhaltiges Angebot an Informationen au[f https://zahlenzorro.westermann.de/all/hilfe.jsp](https://zahlenzorro.westermann.de/all/hilfe.jsp) 

- Erläuterungen und Tipps zu den ersten Schritten mit Zahlenzorro
- Antworten auf häufig gestellte Fragen
- **Nutzerhandbuch**
- Hinweise zur Technik und den Systemvoraussetzungen
- Informationen zum Belohnungssystem ("Punktevergabe")

#### <span id="page-2-1"></span>**Support**

Für Zahlenzorro steht Ihnen unser Online-Support-Team zur Verfügung: Erreichbar per E-Mail unter der Adresse [onlineprodukte@westermanngruppe.de](mailto:onlineprodukte@westermanngruppe.de)

Man kann sich aber auch telefonisch an den Online-Support wenden: Telefon: **+49 531 12325 335**  Mo - Do: 08:00 - 18:00 Uhr Fr: 08:00 - 17:00 Uhr Ein **Kontaktformular** findet man auf der Seite <https://zahlenzorro.westermann.de/all/kontakt.jsp>

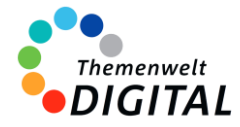

westermann

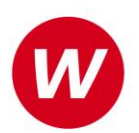

### <span id="page-3-0"></span>**Berechtigungs- und Zugriffskonzept**

### **für die Zentrale Schülerverwaltung der Westermann Gruppe**

Die **[Zentrale Schülerverwaltung](https://www.bibox.schule/fileadmin/redakteure/BiBox/allgemein/Downloads/Arbeit_mit_der_ZSV_aus_Adminsicht.pdf)** wird in folgenden Programmen verwendet:

- ALFONS Online-Lernwelt [www.alfons.westermann.de](http://www.alfons.westermann.de/)
- Antolin [www.antolin.westermann.de](http://www.antolin.westermann.de/)
- BiBox [www.bibox.schule](http://www.bibox.schule/)
- Diercke Weltatlas [www.diercke.westermann.de](http://www.diercke.westermann.de/)
- Interaktive Übungen Grundschul[e www.westermann.de/grundschule-interaktiv](http://www.westermann.de/grundschule-interaktiv)
- Interaktive Übungen Sekundarstufe I [interaktive-uebungen.westermann.de](https://interaktive-uebungen.westermann.de/)
- Kapiert.de [www.kapiert.de](http://www.kapiert.de/)
- Online-Diagnose Grundschul[e www.grundschuldiagnose.de](http://www.grundschuldiagnose.de/)
- OnlineDiagnose Sekundarstuf[e www.onlinediagnose.de](http://www.onlinediagnose.de/)
- Zahlenzorro [www.zahlenzorro.de](http://www.zahlenzorro.de/)

Auf der Homepage der jeweiligen Software kann man sich als Lehrkraft oder als Schülerin oder Schüler einloggen.

#### **Schülerinnen und Schüler**

Diese Benutzergruppe hat Zugang zu den Lernmaterialien, Übungen und Tests, die von den Lehrkräften bereitgestellt werden. Sie können ihre eigenen Leistungen einsehen. Sie haben jedoch keinen Zugriff auf administrative Funktionen oder persönliche Daten anderer Benutzer.

Es ist technisch nicht möglich, Dritte für den Zugriff auf die Daten der Schülerinnen und Schüler freizuschalten.

#### **Lehrkräfte**

Die Lehrkräfte haben im Vergleich zu den Schülerinnen und Schülern erweiterte Rechte. Sie können Lernmaterialien, Übungen oder Tests erstellen, bearbeiten und verteilen, die Leistung der Schülerinnen und Schüler verfolgen und bewerten und Feedback geben. Sie haben auch Zugriff auf aggregierte Leistungsdaten, um den Fortschritt der Klasse zu verfolgen und zu analysieren. Lehrkräfte haben über die Zentrale Schülerverwaltung den Zugriff auf die Daten der Klasse und die bereits angelegten Daten der Schülerinnen und Schüler. Das sind Vorname (oder Spitzname) und Nachname (oder Spitzname) und Klassenstufe. Sie können dort auch Klassenräume einrichten und verwalten und je nach Einstellung durch die Systemadministration evtl. auch Konten für Schülerinnen und Schüler anlegen und verwalten.

#### **Systemadministratorinnen und Systemadministratoren**

Die Systemadministration der Schule hat die Möglichkeit, sich mit dem sogenannten Schulkonto auf [www.westermann.de](http://www.westermann.de/) einzuloggen. Dort können Lehrkräfte der Schule zugeordnet werden, die wiederum Zugriff auf die im Schulkonto angelegten Konten der Schülerinnen und Schüler haben. Diese Verwaltung der Konten erfolgt in der so genannten Zentralen Schülerverwaltung. Hierauf haben nur die Systemadministration der Schule und die Lehrkräfte Zugriff, die von der Systemadministration dem Schulkonto zugeordnet wurden. Für Außenstehende ist es nicht möglich, auf die Zentrale Schülerverwaltung einer Schule zuzugreifen.

**Kennwörter** werden bei der Einrichtung eines Kontos für Schülerinnen und Schüler generiert. Dabei entscheidet die Lehrkraft (bzw. die Systemadministration der Schule), ob ein einfaches Kennwort oder ein striktes Kennwort generiert wird. Einfache Kennwörter (mit 3-5 Zeichen) können von Lehrkräften eingesehen und ausgedruckt und auch neu generiert werden. Strikte Kennwörter bestehen aus acht Zeichen und können von Schülerinnen und Schülern selbständig abgeändert werden. Lehrkräfte haben keine Möglichkeit, diese Kennwörter einzusehen.